#### SAFETY & COMFORT  $\frac{d}{dt}$ **D**<br>**D**<br>**NW** O<sup>S</sup> **D ASSEMBL DE BY AMS** MANUAL DI UTILIZZO Cavo adattatore

## **CAVO ADATTATORE TRIMB**

Codice articolo : VICAM-AMS-TRIMB

## **· COLLEGA LE TELECAMERE AMS AI TUOI DISPOSITIVI**

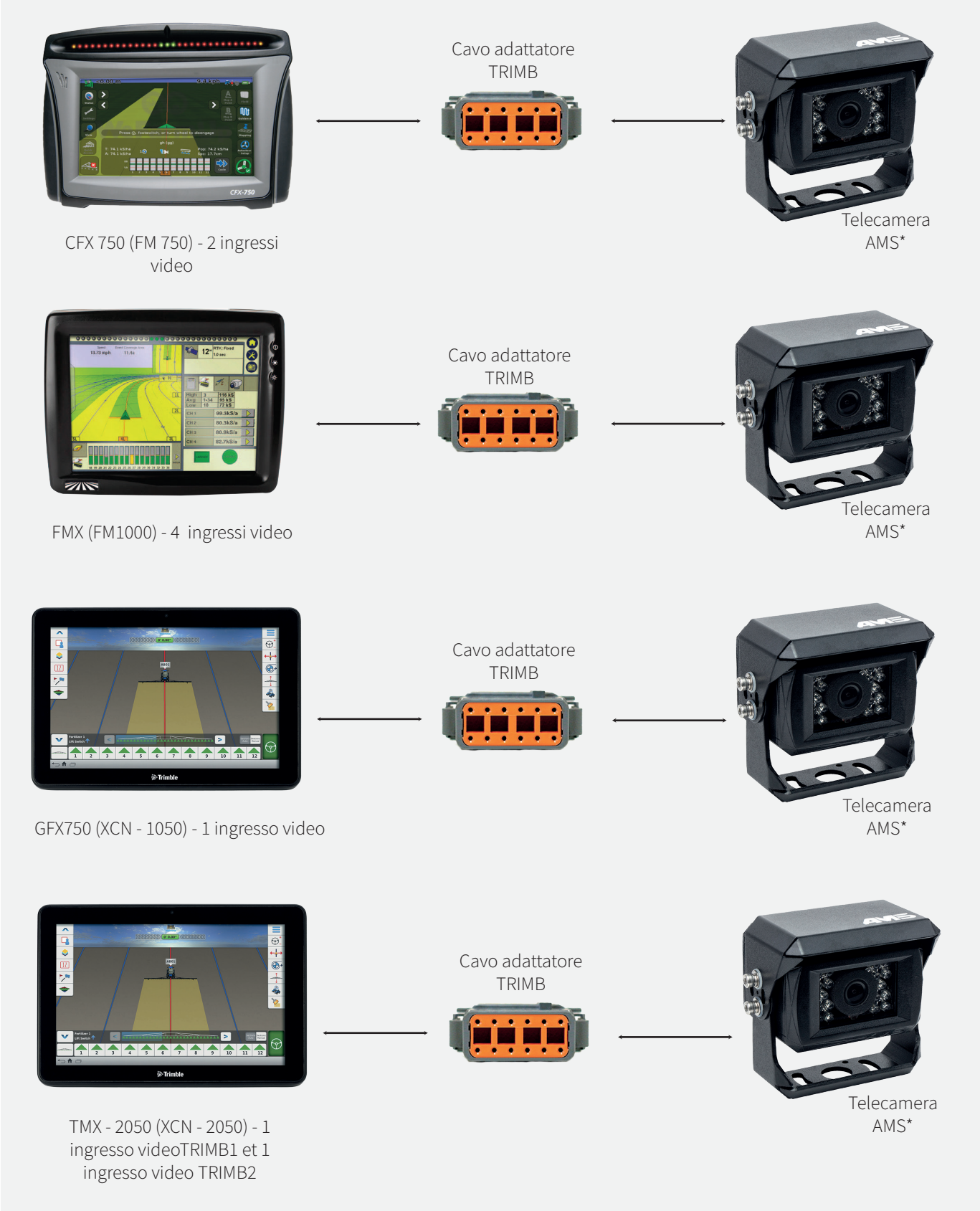

\* ATTENZIONE : Telecamera e monitore originale non incluso. Tutte le nostre telecamere AMS sono compatibile con questo cavo dedicato.

AMS Diffusion - Rue des Galeries - ZA du Chevalement - 59286 Roost Warendin - FRANCE RCS DOUAI A 451 360 382 - CODE APE 4531Z - SIRET 451 360 382 00035 - TVA FR 55 451 360 382 - V01-122017

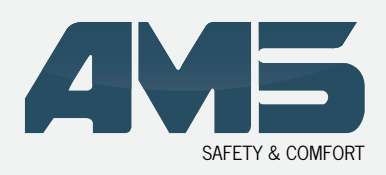

Cavo adattatore

## **CAVO ADATTATORE TRIMB**

## **• COLLEGAMENTO AL TERMINALE CFX 750 (FM 750)**

L'ingresso video si trova nella parte posteriore del terminale

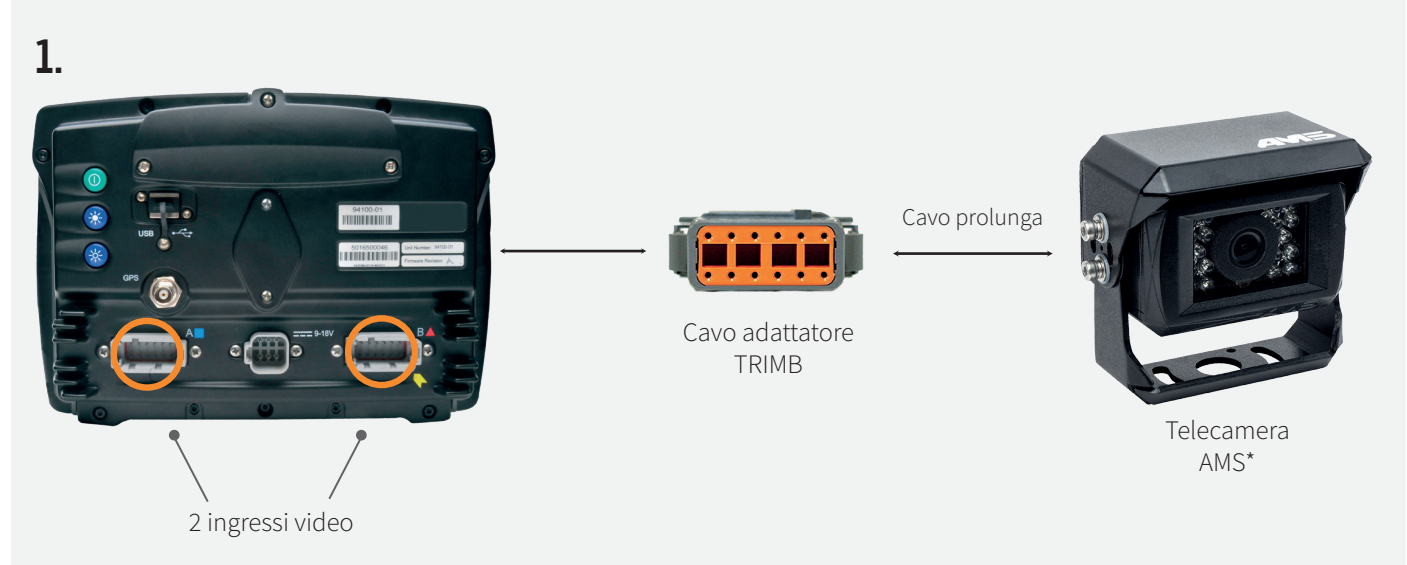

## **• VISUALIZZA SUL TERMINALE**

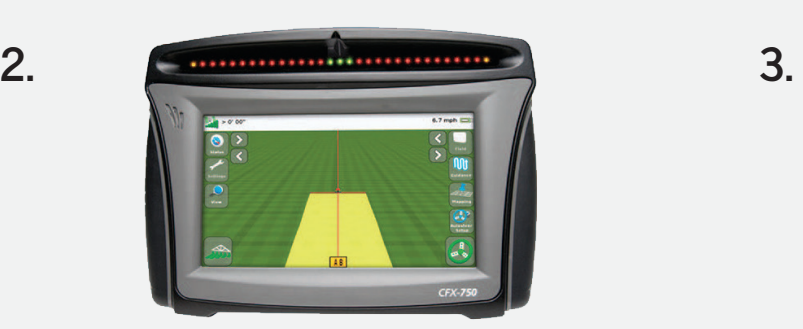

Il vostro terminale rileva automaticamente il collegamento di una telecamera.

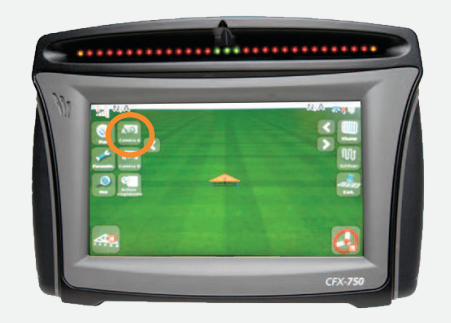

Sulla parte superiore sinistra del monitor appare una scheda telecamera A . Se si collega una seconda telecamera AMS, appare anche una scheda telecamera B .

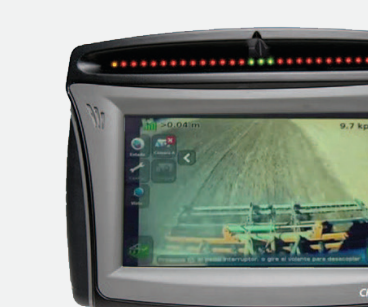

**4.** 

Selezionare la scheda telecamera (A o B) che si desidera visualizzare.\*

\*Per modificare le impostazioni video, consultare il proprio manuale costruttore.

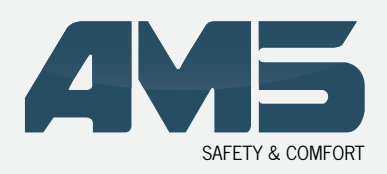

Cavo adattatore

## **CAVO ADATTATORE TRIMB**

## **• COLLEGAMENTO AL TERMINALE FMX (FM 1000)**

L'ingresso video si trova nella parte posteriore del terminale

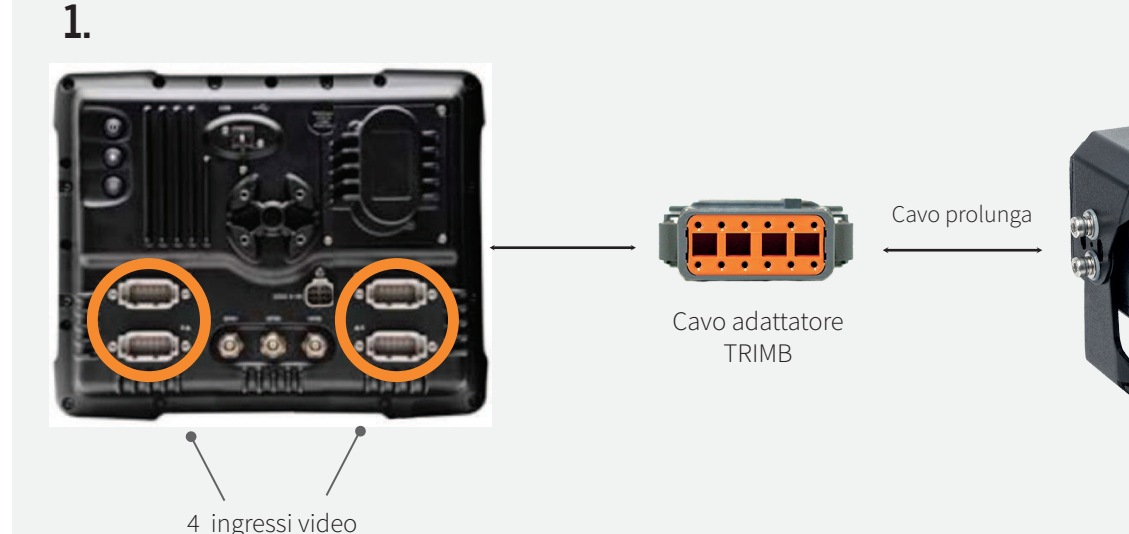

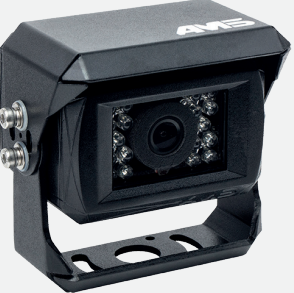

Telecamera AMS\*

## **• VISUALIZZA SUL TERMINALE**

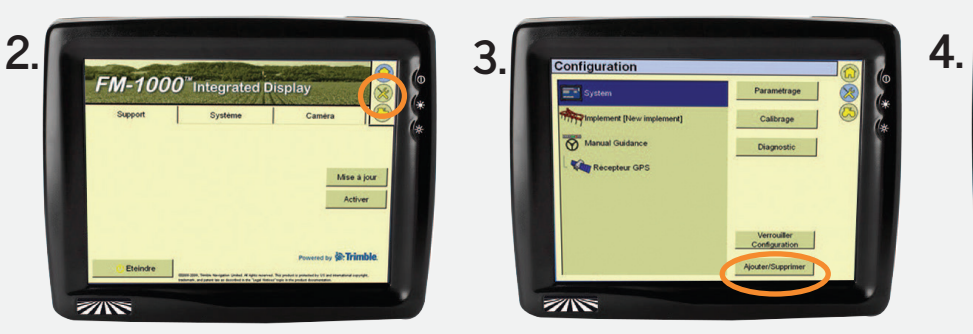

Premere il tasto Configuration (Configurazione)

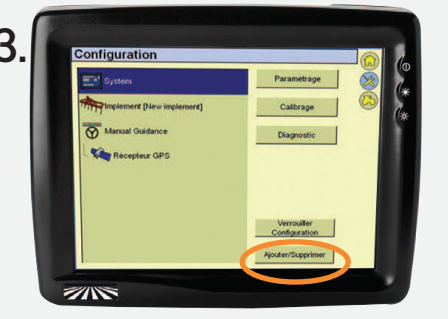

Per attivare la funzione video : Paramétrage (Impostazioni) > System (Sistema) > Ajouter/Supprimer (Aggiungi/Elimina)

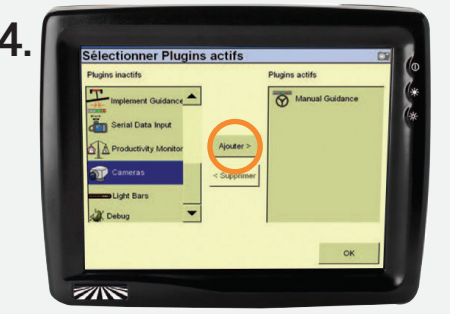

Selezionare Cameras (Telecamere), premere Ajouter (Aggiungi) e confermare con il tasto OK.

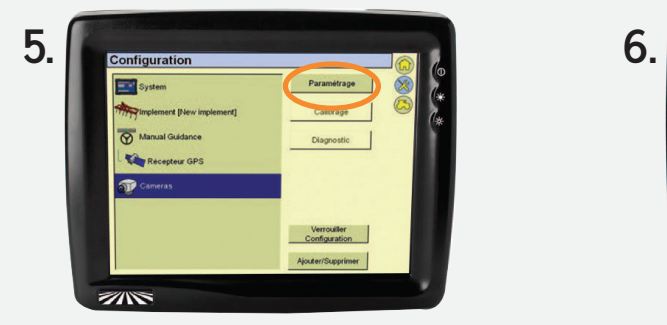

Nel menu Configuration (Configurazione), appare una nuova scheda Cameras (Telecamere). Selezionare la scheda Caméra (Telecamera) e premere Paramétrage (Impostazioni).

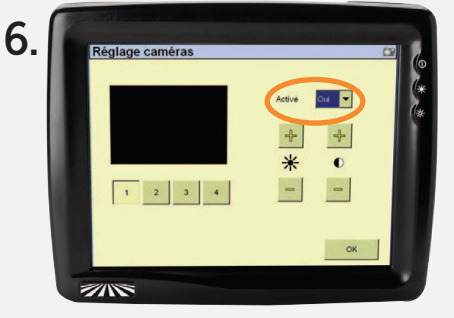

Selezionare il numero della telecamera che si desidera visualizzare > Impostazioni > Activer : OUI (Attivato: Sì)\*

\*Per modificare le impostazioni video, consultare il proprio manuale costruttore.

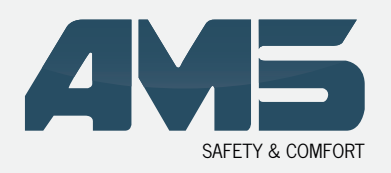

Cavo adattatore

# **CAVO ADATTATORE TRIMB**

## **• COLLEGAMENTO AL TERMINALE GFX750 (XCN-1050)**

L'ingresso video si trova nella parte posteriore del terminale

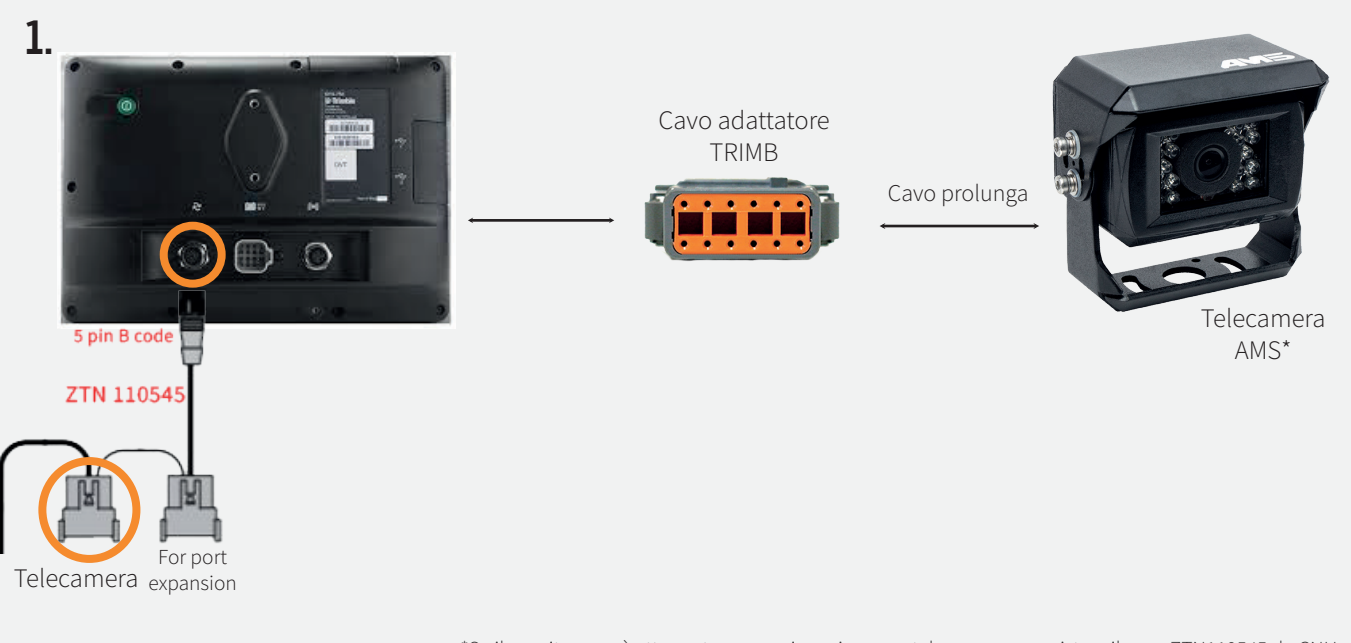

\*Se il monitor non è attrezzato per equipaggiare una telecamera, acquistare il cavo ZTN110545 da CNH e il cavo TRIMB da AMS

### **• VISUALIZZA SUL TERMINALE**

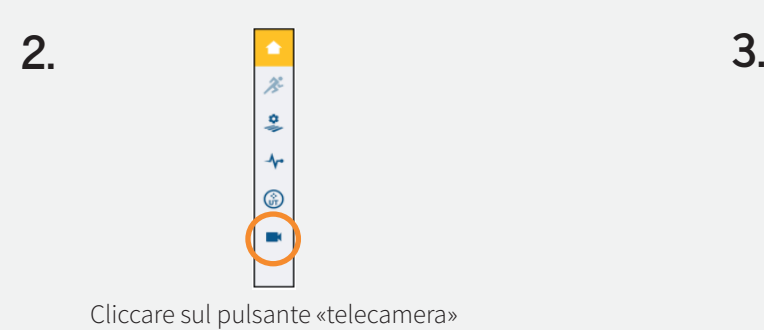

GFX-750 Digital I/O Port Remote Logging with External Camera<br>cable-114078; Remote Logging on P4, Camera on R2  $\approx$ Radar Output with Remote Logging<br>cable-114078: Radar on P4, Remote Logging on P2 Radar Output with External Camera<br>cable-114078; Radar on P4, Camera on R2 CANCEL

Controlla per gestire le telecamere

**4.** Se l'opzione della video telecamera esterna non è abilitata, contattare CNH per acquistare il codice di sblocco.

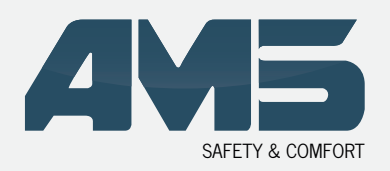

Cavo adattatore

# **CAVO ADATTATORE TRIMB**

## **• COLLEGAMENTO AL TERMINALE TMX-2050 (XCN-2050)**

L'ingresso video si trova nella parte posteriore del terminale

**1.** Collegare il contenitore TM-200 sul retro del monitor\*

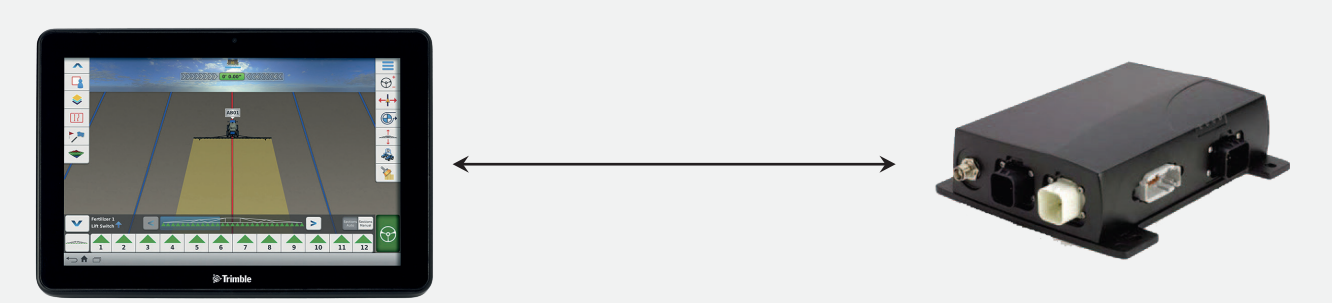

**2.** Collegare la presa TRIMB alla porta del contenitore TM-200.

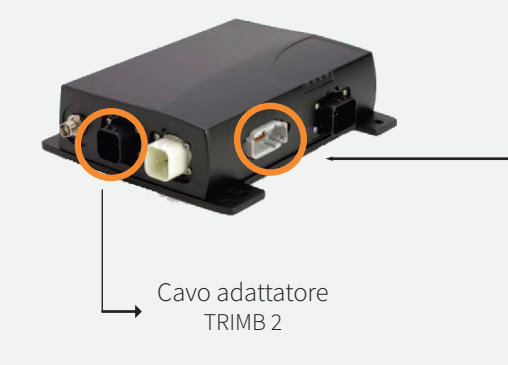

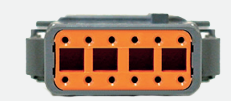

Cavo prolunga

Cavo adattatore TRIMB

Telecamera AMS\*

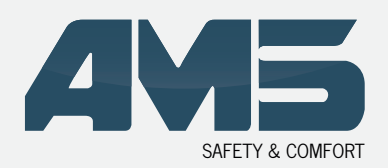

Cavo adattatore

# **CAVO ADATTATORE TRIMB**

### **• RACCOMANDAZIONI**

Il collegamento delle telecamere deve avvenire a monitor spento. All'avvio del monitor CFX 750 (FM 750) o FMX (FM1000), quest'ultimo analizza gli ingressi video e li attiva se indiviuda una telecamera AMS.

#### FMX (FM1000)

→ Se l'immagine appare in negativo (colori invertiti o degradati), aumentare la luminosità (consultare il manuale costruttore) fino ad ottenere un immagine a colori nitida. Il segnale accettato dallo schermo passerà dal sistema NTSC a PAL.

#### GFX750 (XCN-1050)

 Se si desidera collegare una telecamera supplementare, acquistare il cavo ZTN110545 da CNH e il cavo TRIMB da AMS. Se il terminale GFX750 (XCN-1050) non possiede la gestione di ingresso video, contattare TRIMBLE per un aggiornamento del sistema. Se l'opzione della video telecamera esterna non è abilitata, contattare CNH per acquistare il codice di sblocco.

#### TMX-2050 (XCN-2050)

→ Se si desidera collegare una telecamera supplementare, ordinare il cavo dedicato TRIMB per collegarlo alla porta A del contenitore TM-200. Se il terminale TMX-2050 (XCN-2050) non possiede la gestione di ingresso video, contattare TRIMBLE per un aggiornamento del sistema. Avete bisogno della versione v4.2.1 al minimo.

### **• GARANZIA**

Il prodotto è garantito per una durata di 2 anni a partire dalla data di vendita all'utilizzatore finale, sapendo che la vendita deve avvenire entro 24 mesi dalla consegna in concessionaria.

### **• SERVIZIO DI ASSISTENZA CLIENTI**

#### Riservato ai professionisti

 $\rightarrow$  Scaricate il formulario di assistenza clienti dal nostro sito

In caso di reso, allegate i seguenti documenti per la gestione delle riparazioni e della garanzia:

- → Il formulario di autorizzazione di reso completato
- → Una copia della fattura con la data di vendita all'utilizzatore finale
- Il motivo del reclamo o una descrizione del problema di funzionamento.

Per maggiori informazioni, contattate il nostro servizio tecnico → Tel: +33 (0)3 27 94 44 44 ou @: contact@ams-diffusion.com

### Se siete l'utilizzatore finale

Vi preghiamo di rivolgervi al vostro concessionario.

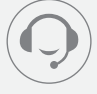

AMS Diffusion

Tél. +33 3 27 94 44 44 Fax. +33 3 27 94 44 45 contact@ams-diffusion.com